## **HOW TO CHANGE YOUR NAME AT LSU**

## **Name Change Options\* at LSU:**

- MyLSU/Email
	- Log into MyLSU > select personal preferences > open drop-down menu > select directory information > click withholding/other > go to directory name > change name > click change
- Moodle
	- Log into Moodle > scroll down on the home screen and click on "user preferences" > edit preferred name > save
- $\bullet$  LIRFC
	- In-person at the front desk
- Student Health Center
	- In-person on intake forms
- LSU Libraries
	- o In-person at the front desk
- TigerLink
	- Log into Tigerlink > view account > change name > update
- LSU Tiger Card
	- In-person via the Tiger Card Office; complete the "Name Change Application" form
- Zoom
	- Log into Zoom via web browser > click on profile > click "edit" next to name > save changes

\***Legal and court-approved options for LSU:** Changing your name at the LSU Registrar's office will automatically change your name throughout campus at all of the options listed above; this is allowed only for legal/court-approved name changes.

**Please note:** Some systems reset after each semester; please double-check that your name appears correctly at the beginning of each semester.

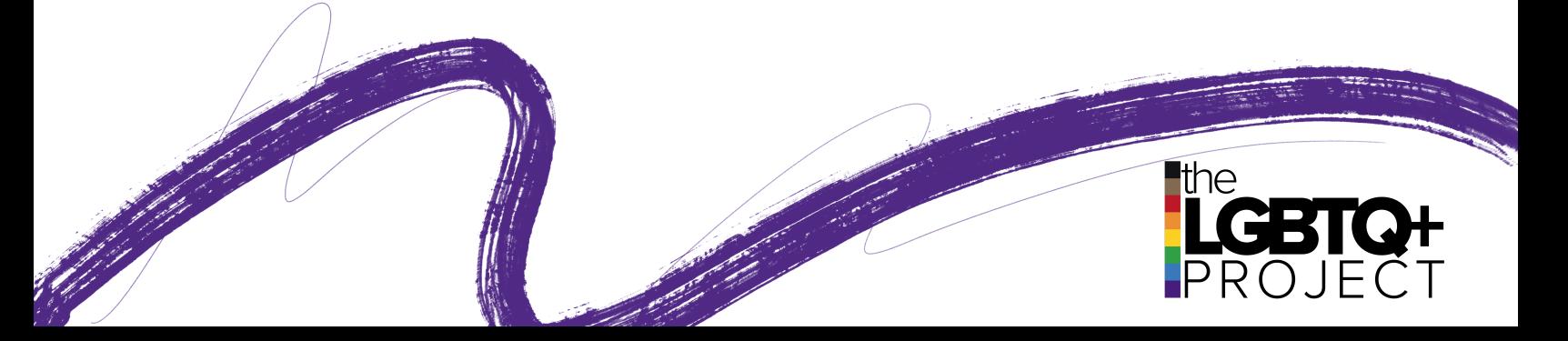